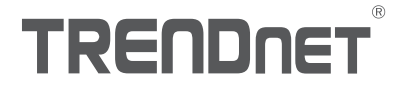

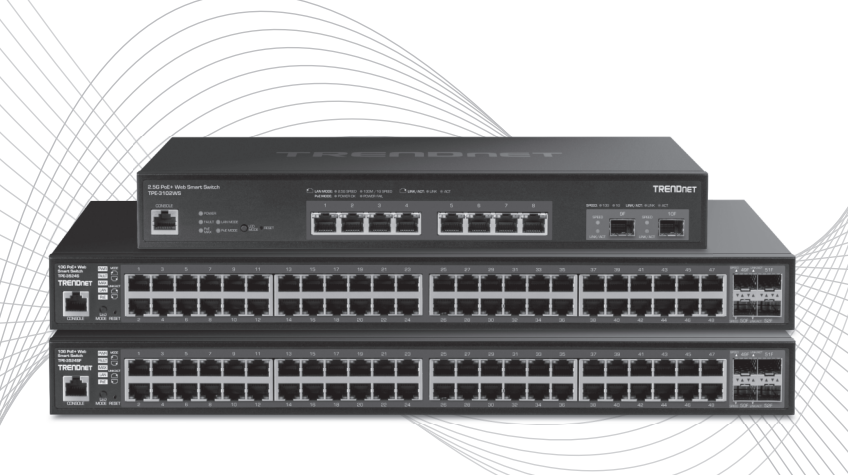

# **Quick Installation Guide** PoE Multi-Gig Web Smart Switch Series

# **Table of Contents**

# 1 Español

- 1. Antes de comenzar
- 2. Referencia rápida
- 3. Instalación y configuración del Hardware

https://www.trendnet.com/qig/1060

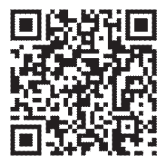

# 1. Antes de comenzar

### **Contenidos del paquete**

- · Guía de instalación rápida
- Cable corriente (1.5 m / 5 pies) (TPE-3102WS)
- Kit para montaie al estante

## **Requerimientos Minimos**

- Un computador con un puerto Ethernet y un navegador Web
- Cable de red

## **Equipo Opcional**

- Rack estándar de 19"
- . Módulo SFP (Ei. TE100-MGBFX, TEG-MGBSX, TEG-MGBS10, TEG-MGBS40, TEG-MGBS80, TEG-MGBS10D3, TEG-MGBS10D5, TEG-MGBS40D3, TEG-MGBS40D5)

# 2. Referencia rápida

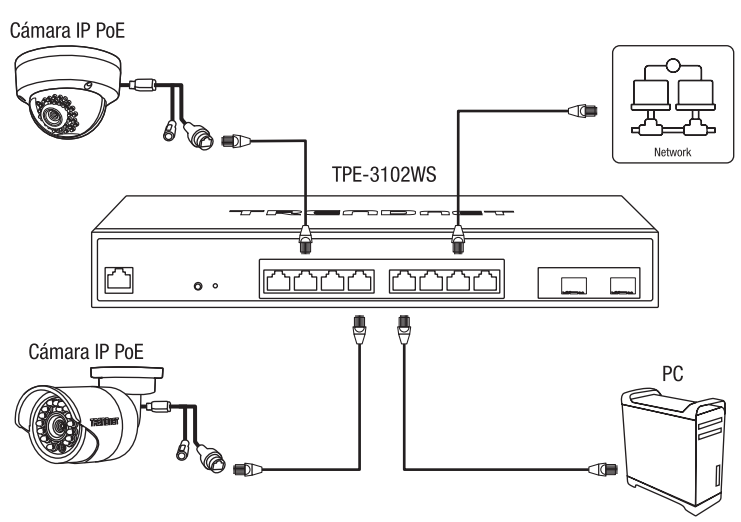

Nota: El modelo de switch puede ser diferente al que se muestra en el siguiente ejemplo.

# 3. Inslatación y configuración del Hardware

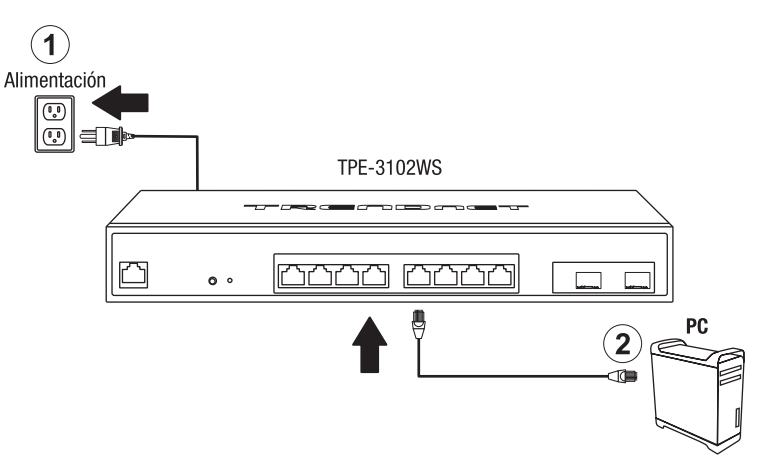

- 3. Asigne una dirección IP estática al adaptador de red de su computador en la máscara de subred de 192.168.10.x (e.j. 192.168.10.25) y máscara de subred de 255.255.255.0.
- 4. Abra su navegador Web, escriba la dirección IP del switch en la barra de dirección, y luego pulse Enter (Intro). La dirección IP por defecto es 192.168.10.200.

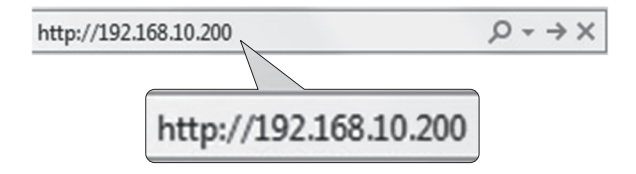

5. Introduzca el User name (Nombre de Usuario) y Password (contraseña), y después pulse Loain. Por defecto:

User Nam (Nombre de Usuario): admin

Password (Contraseña): admin

Nota: El nombre de usuario y la contraseña distinguen entre mayúsculas y minúsculas.

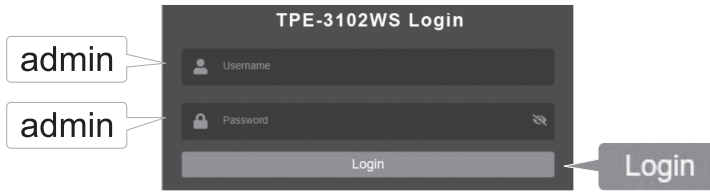

- 6. Haga clic en System (Sistema) y después en IP Settings (Configuración de IP).
- 7. Configure el switch para que coincida con los requisitos de su red. Haga clic en Apply (Aplicar).

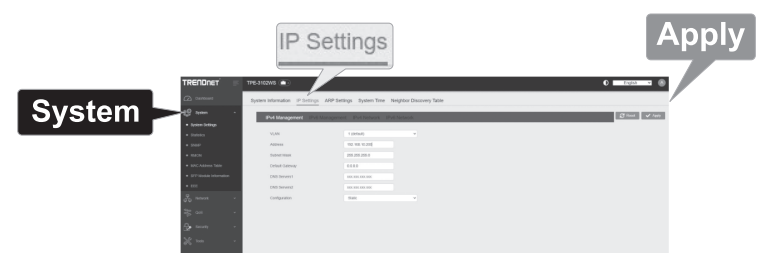

Para descargar la última versión de la quía del usuario, visite: https://www.trendnet.com/support y seleccione el Switch Model, en la lista desplegable Product Download (descarga de producto).

#### **UL Warning**

- 1) Elevated Operating Ambient Temperature If installed in a closed or multi-unit rack assembly, the operating ambient temperature of the rack environment may be greater than room ambient. Therefore, consideration should be given to installing the equipment in an environment compatible with the manufacturer's maximum rated ambient temperature (TMRA).
- 2) Reduced Air Flow Installation of the equipment in a rack should be such that the amount of air flow required for safe operation of the equipment is not compromised.
- 3) Mechanical Loading Mounting of the equipment in the rack should be such that a hazardous condition is not achieved due to uneven mechanical loading.
- 4) Circuit Overloading Consideration should be given to the connection of the equipment to the supply circuit and the effect that overloading of circuits might have on over current protection and supply wiring. Appropriate consideration of equipment nameplate ratings should be used when addressing this concern.
- 5) Reliable Earthing Reliable earthing of rack-mounted equipment should be maintained. Particular attention should be given to supply connections other than direct connections to the branch circuit (e.g., use of power strips).

#### **Rack Installation**

The Switch can be mounted in an EIA standard, 19-inch rack, which can be placed in a wiring closet with other equipment. To install, attach the mounting brackets on the switch's front panel (one on each side) and secure them with the screws provided.

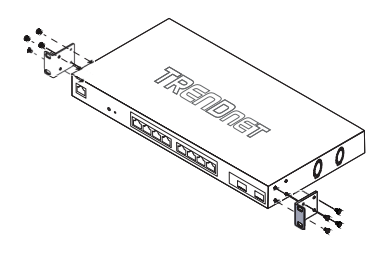

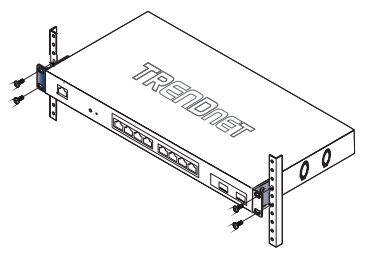

- 1. Attach the mounting brackets to the Switch
- 2. Install the Switch in an equipment rack

# **TRENDNET**

#### **Certifications**

This device complies with Part 15 of the FCC Rules. Operation is subject to the following two conditions:

- (1) This device may not cause harmful interference.
- (2) This device must accept any interference received. Including interference that may cause undesired operation.

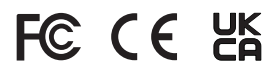

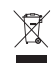

Waste electrical an electronic products must not be disposed of with household waste. Please recycle where facilities exist. Check with your Local Authority or Retailer for recycling advice.

#### Fiber product warning note:

If the Optical Transceiver doesn't ship with the unit, the user manual shall have the description as below or equivalent: "This product is intended to be use with a UL Listed Optical Transceiver product. Rated DC3.3V. Laser Class I."

#### Laser warning note:

This product is intended to be use with a UL Listed Optical Transceiver product. Rated DC3.3V. Laser Class I.

#### **Technical Support**

If you have any questions regarding the product installation, please contact our Technical Support. Toll free US/Canada: 1-855-373-4741 Regional phone numbers available at www.trendnet.com/support

#### TRFNDnet

20675 Manhattan Place Torrance, CA 90501 **USA** 

Applies to PoE Products Only: This product is to be connected only to PoE networks without routing to the outside plant.

#### **Note**

The Manufacturer is not responsible for any radio or TV interference caused by unauthorized modifications to this equipment. Such modifications could void the user's authority to operate the equipment.

#### Advertencia

En todos nuestros equipos se mencionan claramente las características del adaptador de alimentacón necesario para su funcionamiento. El uso de un adaptador distinto al mencionado puede producir daños físicos y/o daños al equipo conectado. El adaptador de alimentación debe operar con voltaje y frecuencia de la energia electrica domiciliaria exitente en el país o zona de instalación.

#### **Product Warranty Registration**

Please take a moment to register your product online. Go to TRENDnet's website at: www.trendnet.com/register